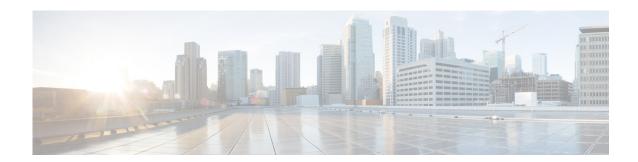

# **Preface**

This guide describes how to install, configure, and use the Cisco Configuration Professional Express (Cisco CP Express).

### **Audience**

This guide is for network administrators who use the Cisco CP Express Admin View.

# **Purpose**

The purpose of this guide is to help administrators get started with the Cisco CP Express. It consists of these chapters:

- Introduction, page 1-1
- Installing and Setting Up Cisco CP Express Admin View, page 2-1
- Accessing the Wireless Interface, page 3-1
- Uninstalling and Upgrading Cisco CP Express Admin View, page 4-1

#### **Conventions**

This document uses these conventions:

| Convention       | Indication                                                                                                    |
|------------------|----------------------------------------------------------------------------------------------------|
| <b>bold</b> font | Commands, keywords, and user-entered text appear in <b>bold</b> font.                                          |
| italic font      | Document titles, new or emphasized terms, and arguments for which you supply values are in <i>italic</i> font. |
| [ ]              | Elements in square brackets are optional.                                                                      |
| {x   y   z }     | Required alternative keywords are grouped in braces and separated by vertical bars.                            |
| [x y z]          | Optional alternative keywords are grouped in brackets and separated by vertical bars.                          |

| string       | A nonquoted set of characters. Do not use quotation marks around the string, or the string will include the quotation marks. |
|--------------|----------------------------------------------------------------------------------------------------|
| courier font | Terminal sessions and information the system displays appear in courier font.                                                |
| < >          | Nonprinting characters such as passwords are in angle brackets.                                                              |
| [ ]          | Default responses to system prompts are in square brackets.                                                                  |
| !, #         | An exclamation point (!) or a pound sign (#) at the beginning of a line of code indicates a comment line.                    |

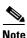

Means reader take note.

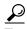

Means the following information will help you solve a problem.

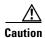

Means *reader be careful*. In this situation, you might perform an action that could result in equipment damage or loss of data.

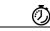

**Timesaver** 

Means the described action saves time. You can save time by performing the action described in the paragraph.

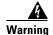

Means reader be warned. In this situation, you might perform an action that could result in bodily injury.

### **Obtaining Documentation and Submitting a Service Request**

For information on obtaining documentation, submitting a service request, and gathering additional information, see the monthly *What's New in Cisco Product Documentation*, which also lists all new and revised Cisco technical documentation, at:

http://www.cisco.com/en/US/docs/general/whatsnew/whatsnew.html

Subscribe to the *What's New in Cisco Product Documentation* as a Really Simple Syndication (RSS) feed and set content to be delivered directly to your desktop using a reader application. The RSS feeds are a free service and Cisco currently supports RSS version 2.0.